## 「Classi での欠席連絡方法」

1.メインメニューから「欠席連絡」(イスのマーク)を押す。

場合はこちら

○通院 ○ 家庭の都合

○惡引 ○ 体调不良 ○その他 備考

連絡などがある 場合はこちら

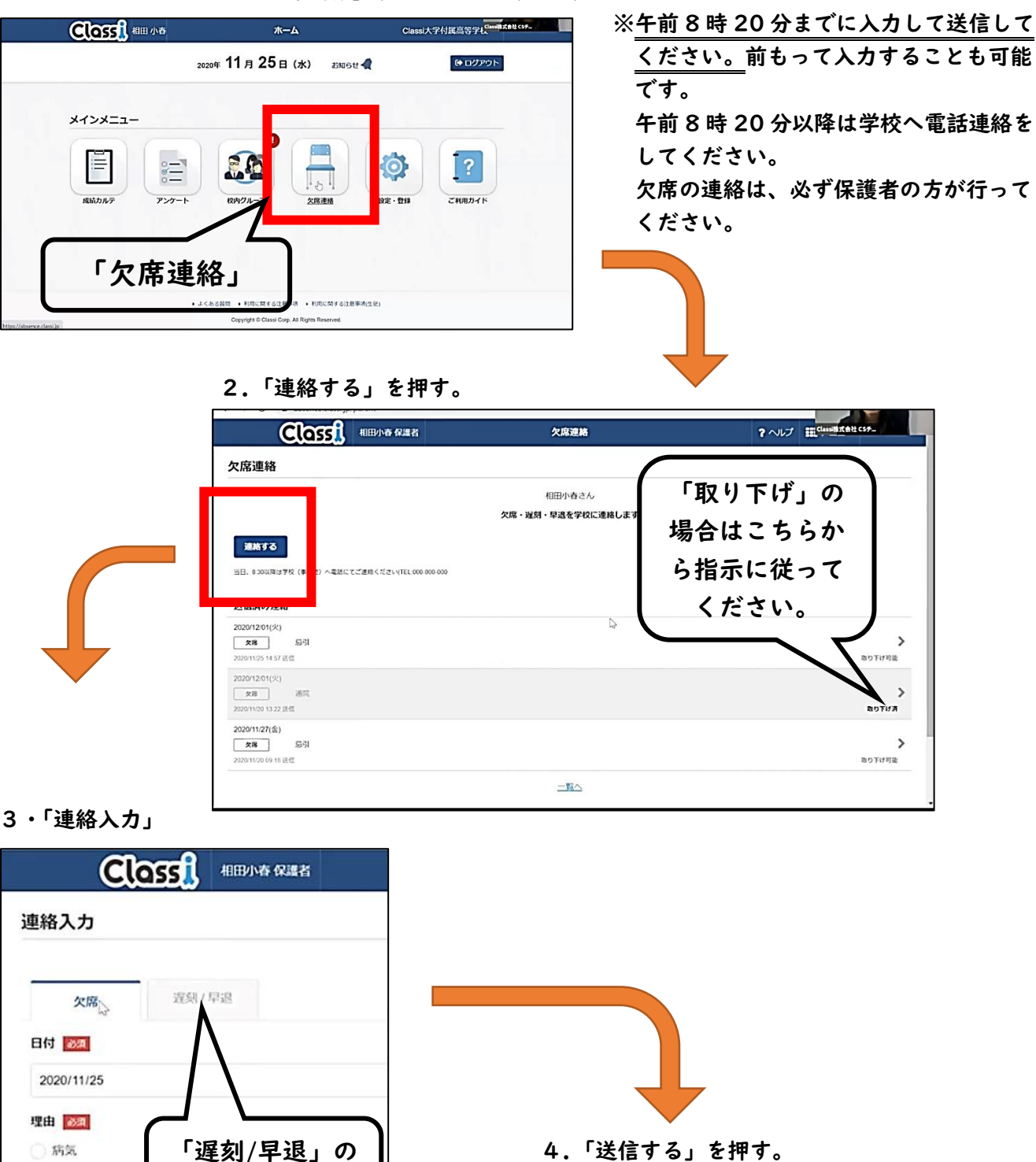

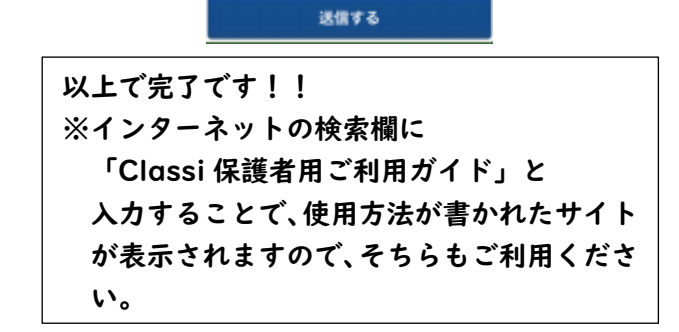